WH Zwickau (FH) Maschinenbau/Kfz-Technik Werkzeugmaschinen

#### **CATIA V5 – Aufbaukurs Flächen**

## **WZM/UZAW**

Prof. Dr.-Ing. habil. W. Klepzig

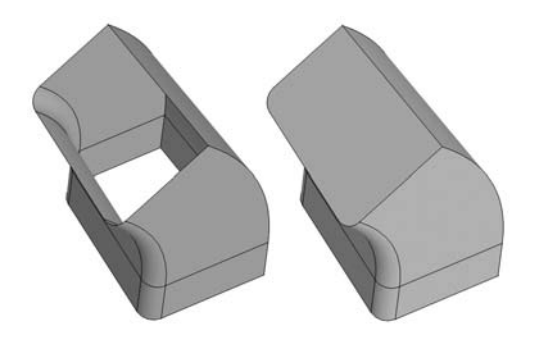

Bild 9: Körper aus einem beidseitig offenen Flächenverbund durch automatisches Ergänzen der ebenen Begrenzungsflächen

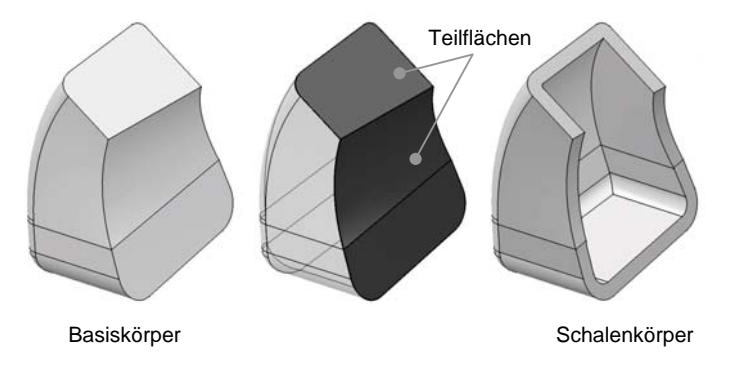

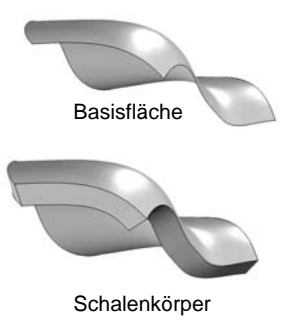

Bild 10:

Schalenförmiger Körper aus massivem Körper durch teilweises Entfernen von Begrenzungsflächen (z. B. Gusswandstärken erzeugen)

Bild 11: Schalenförmiger Körper durch Auftragen einer Schicht auf eine Fläche

# **2.3 Grundregeln für Skizzen**

Vorzugsweise sind positionierte Skizzen zu verwenden. Als Skizzierebene sollte der Ebenentyp "Parallel durch Punkt", als Punktyp "Koordinaten" gewählt werden. Dazu kann auch zunächst ein Punkt auf einem Element erzeugt werden, entweder gleich als isolierter Punkt oder nachträglich mit RMT auf Punkt → Objekt Punkt → Isolieren. Nach Doppelklick auf den isolierten Punkt den Punkttyp von "Explizit" in "Koordinaten" ändern.

Skizzen zunächst als nicht verrundeten Polygonzug mit Befehl Profil erzeugen. Bemaßt werden die Eckpunkte des Polygonzuges, damit die Maße auch nach dem Verrunden erhalten bleiben.

Alle Maße sollten auf eine senkrechte und eine horizontale Konstruktionslinie durch den Ursprung des H-V-Koordinatensystems bezogen werden.

### Aus /5/, **6.5 Probleme mit Skizzenbedingungen**:

- Maßbedingungen in Skizzen mit Bezug auf variable Körpergeometrie sind für Variantenkonstruktionen weitgehend ungeeignet. Die Maße werden nur als Betrag protokolliert, nicht aber mit Richtungsorientierung. Nach Modellvariation trägt CATIA Maße und Verrundungsradien häufig zur falschen Seite an. Das Modell kann nur nach größeren manuellen Eingriffen aktualisiert werden.
- Skizzen für robuste Variantenkonstruktionen sollten statt Maßbezügen zu 3D-Elementen nur Lage-

Prof. Dr.-Ing. habil. W. Klepzig

bedingungen enthalten, wie Kongruenz, Konzentrizität und Tangentialität. Im 3D erzeugte Elemente sind eindeutig bestimmt. Als Referenzgeometrie eignen sich insbesondere Ebenen, 3D-Linien und 3D-Punkte, die ggf. durch Transformationen mittels Benutzerparametern entsprechend positioniert werden können.

- Das Referenzieren auf 3D-Geometrie aus Skizzen ohne vorheriges Erzeugen von 3D-Projektionen bzw. 3D-Verschneidungen verkürzt Bearbeitungszeit und Baum, erschwert allerdings auch erheblich die Fehlersuche, weil die Information zu den Referenzelementen nur umständlich zu bekommen ist (RMT  $\rightarrow$  Objekt ...  $\rightarrow$  Definition  $\rightarrow$  Mehr >>  $\rightarrow$  Scrollbalken, weil sich Textfenster nicht aufziehen lassen oder alternativ RMT → übergeordnete/untergeordnete Elemente *bzw. Eltern/Kinder ab R14*).
- Werden Skizzierebenen nicht vorher erzeugt und dann selektiert, sondern nur bei der Skizzenerzeugung definiert, kann das die Fehlersuche ebenso erschweren.

#### Aus /5/, **6.6 Skizzen in der Modellstruktur**:

- Werden mehrere Bauteile aus einer Skizze abgeleitet, beispielsweise die Einzelteile einer Schweißbaugruppe, sollten diese Skizzen mit anderer Referenzgeometrie im Baugruppen-Steuerteil (im Automobilbau häufig "Adapter" genannt) abgelegt und veröffentlicht sein.
- Profilskizzen werden beim Generieren von Körpergeometrie (Block, Tasche, ...) in der Regel automatisch unter dem Kind angeordnet und verdeckt geschaltet. ... Das automatische Umgruppieren und Verdecken stört, wenn mehrfach auf die Skizze referenziert werden soll. Wird nach dem Aufruf des Befehls, z. B. Block, statt der Skizze mittels **Profildefinition** als Unterelement die Profilskizze selektiert, bleibt die Skizze sichtbar, solange der Baumzweig mit der eigentlichen Skizze im Ansichtsmodus Anzeigen ist.

Soll eine Skizze mehrfach an verschiedenen Positionen genutzt werden, lässt sich nach Kopieren und Einfügen des Skizzenduplikats mittels "Stützelement für Skizze ändern" die Skizze an die neue Position versetzten. Vorher sollte aber innerhalb der Skizze im Baumzweig "Kanten verwenden" geprüft werden, ob Bedingungen zu 3D-Elementen oder anderen Skizzen bestehen. Wenn diese Bedingungen an der neuen Skizzenposition nicht einzuhalten sind, dann zunächst im Skizzen-Baumzweig "Bedingungen" die entsprechenden Lagebedingungen inaktivieren oder auch löschen und an der neuen Skizzenposition erneut zuweisen. Prinzipiell sollte deshalb eine Skizze möglichst auf keine oder nur wenige Elemente außerhalb der Skizze referenzieren.

# **2.4 Skelettmodelle und Startmodelle**

Zur Beschleunigung und Vereinheitlichung der Konstruktion können Modelle als Quasistandard vorgegeben werden. Es existieren keine einheitlichen Definitionen.

## **2.4.1 Skelettmodell**

Ein sauberes Skelett enthält eigentlich kein Fleisch, analog ein Skelettmodell keine Geometrie.

- Zweck
- • Alle Nutzer einer abgegrenzten Gruppe sollen sich schnell in Modellen (Baugruppenmodelle unterschiedlicher Hierarchiestufen und Bauteilmodelle) zurechtfinden, die von einem anderen Bearbeiter erstellt wurden.